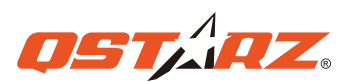

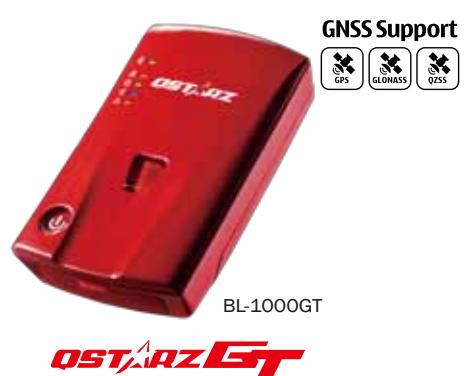

# **Quick Start Guide**

# **01 What's in the box**

Please make sure you have everything included in the package

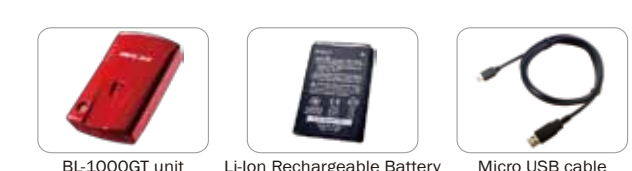

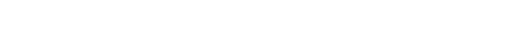

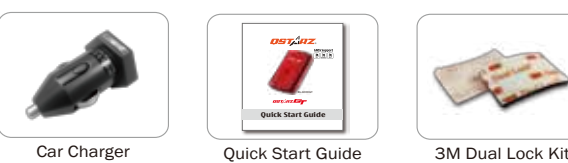

**02 Installing the Battery**

Remove the back cover by pushing the battery cover release tab with your thumbnail.

� Insert the battery, and align the battery contacts with the terminals in the battery compartment.

Place the back cover over the battery compartment, and press it downward until it clicks into place.

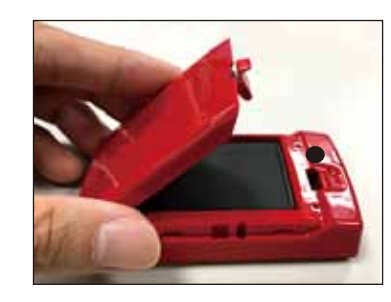

## **03 Charging the BL-1000GT**

Please FULLY charge the BL-1000GT for the first time use by connecting the supplied Micro USB cable through computer or car's cigarette adaptor.

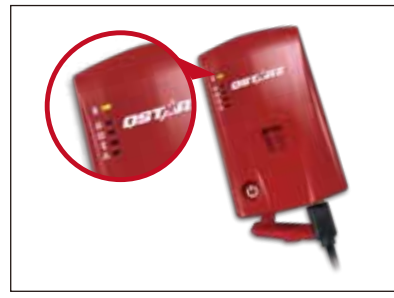

Green LED On: On Charging Green LED Off: Fully Charged

**Caution:** Risk of explosion if Battery is replaced by an incorrect type. Dispose of used batteries according to the instructions.

#### **04 BL-1000GT Function Buttons**

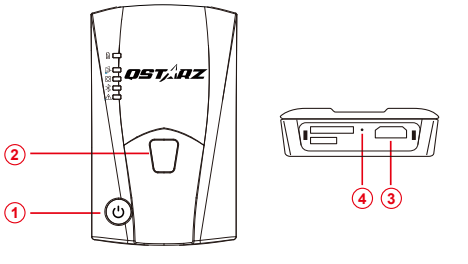

**2 POI button:** Press to record point of interest. **1 Power button:** Press 3 seconds to power On/Off. **3 Micro USB Jack:** Device charging/ Downloading/ Press to show battery status. (Top to down each LED indicates 20%.) Press & hold 1 second to calibrate g-sensor. Updating firmware.

**4 Reset Button:** Shut down the device (Inside the rubber cover).

## **05 LED Indicators**

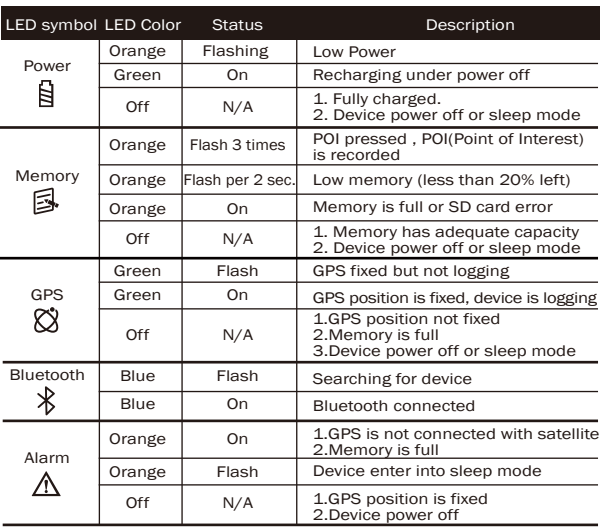

### **Beep Code**

#### \*Beep can be turned off from software -> Config GPS.

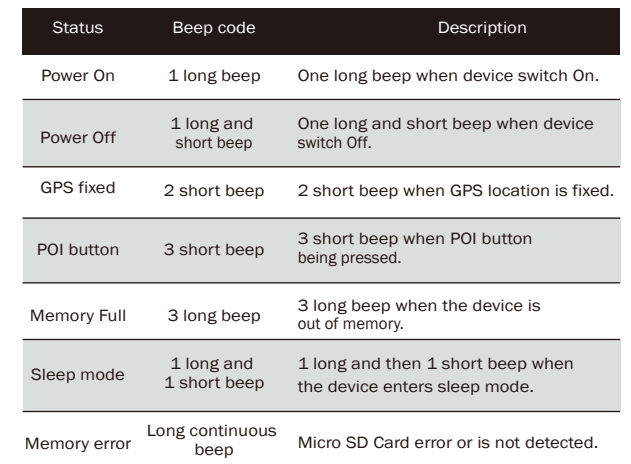

### **07 Mount the BL-1000GT on Car or Motorcycle**

Use bundled 3M Dual Lock Kit in the package to fix BL-1000GT on your vehicle.

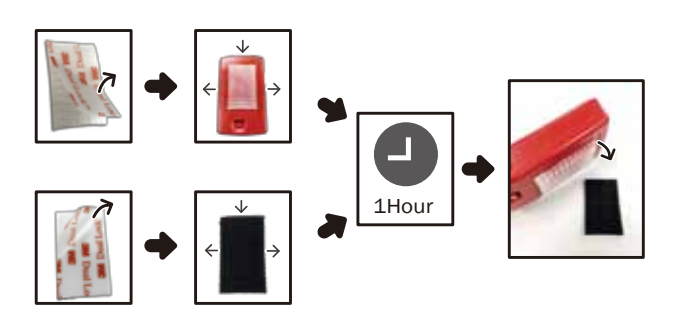

Choose a place in your Car or motorcycle to stick one side of 3M Dual lock.

#### **Un-mount the BL-1000GT from Car or Motorcycle 08**

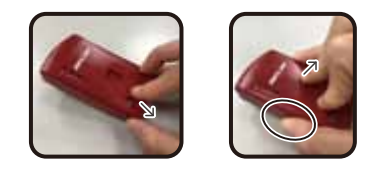

- 1. Power off BL-1000GT device to avoid data loss due to Battery.
- 2. Push down device on bottom part to make 3M Dual Lock loose.
- 3. Pull up device by hand gripped with battery cover to separate the 3M Dual Lock.
- *Notice 3M Dual Lock kit is very adhesive in order to fix on vehicle tightly. Un-mounting it might take a little specific way described above.*

## **09 Acquiring Satellite Signal**

- Hold on Power button to power on BL-1000GT.
- Place the device outside under clear view of sky to acquire GPS signals.
- Acquiring GPS signals may take few minutes. The GPS LED flashes green when it has connected with GPS satellites. The GPS LED is solid green when it starts logging data.

## **10 Update firmware**

- 1. Download and extract the firmware from Qstarz web site http://racing.qstarz.com/Download.html
- 2. Power off BL-1000GT and connect with computer via Micro USB cable.
- 3. Copy the firmware file **FW.qst** to the root directory of BL-1000GT Micro SD card.
- 4. Unplug the Micro USB cable, and firmware update will begin automatically. LEDs will light on alternately during the update process.
- 5. Once firmware update is completed, the device will turn off automatically.

### **11 Product Compatibility**

- BL-1000GT is compatible with most iOS and Android devices via the Qstarz BLE GPS View App.
- Due to hardware and manufacturer variability, we have not verified compatibility with every Android device.

*\* Download the Qstarz BLE GPS View APP on the App Store or Google Play.*

## **12 QRacing APP (iOS version)**

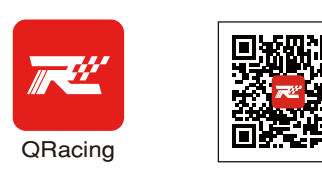

Please download QRacing APP on App Store. QRacing APP is a racing data analysis APP combining logged data with video overlay support. Read the operating guide on the manual of QRacing APP.

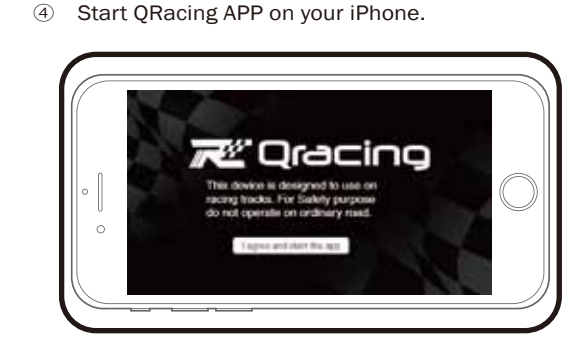

⑤ Register a new account. Login and add your BL-1000GT in Setting Page of QRacing APP.

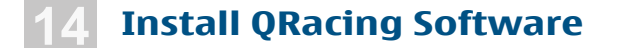

Power off your BL-1000GT device and connect it with Computer, and browse the root directory of BL-1000GT memory in My Computer. (BL-1000GT will be indicated mass storage in your computer.) Find the "**Download Index.html**" file and click it under internet connection. A download webpage will pop-up, then click on the link and follow the on screen steps to install QRacing software and read related information. (For the first time use of QRacing, please input software key which is located at Qstarz warranty card.)

*\*QRacing lap timing analysis software is for PC Windows OS only.*

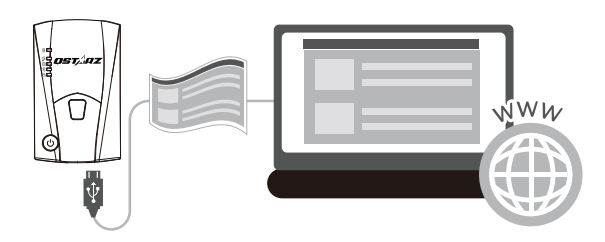

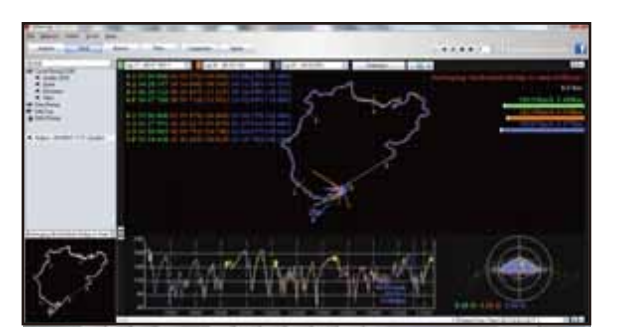

QRacing lap timing graph analysis and playback up to 3 laps.

*\*Read the detail operation on QRacing User Manual: Click Help > Users Manual*

## **15 Product Specifications**

- Adopt high sensitivity GNSS chip and 3-axis accelerometer
- Bluetooth 4.0 BLE enabled device
- Log rate up to 10Hz excellent for High speed racing (recording 1 waypoint per 0.1 second)
- POI button design to record your point of interest immediately
- 5 LED indications to view device status
- Device recognized as USB removable disk for data access with computer conveniently
- Case: Rugged, but not water-resistant
- Power Supply: Rechargeable Lithium-Ion battery, 25hours operation (typical use)
- Temperature: Operating -10~60℃/ Charging 0~45℃/ Storage -20~60℃

### **16 Product Care**

- Please take out the battery and store it in dry/cool places when not use for a long period.
- If the device isn't used in temperature between -10°C ~ 60℃, its battery charging capability will decrease.
- Leave the device far from heat or high temperature environment. And also, do not expose your device in temperature higher than 145℉/60℃ to prevent the inside battery from overheating, exploding or burning itself. The Lithium battery inside the device should be recycled.
- Do not attempt to open the device by yourself. Unauthorized hacking may damage the unit, and void your warranty.
- Micro SD Card error: If you encounter this error, please take micro SD card reader and plug-in your micro SD card. Use "SD Card Formatter v5.0" tool to execute Quick format to FAT32 format.

# **13 Start Racing**

#### ① Switch On BL-1000GT.

② Confirm GPS gets fix.

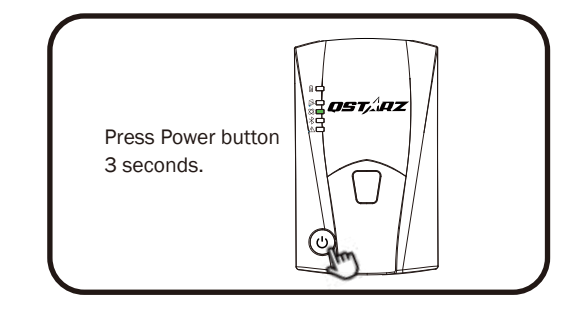

⑥ Start to real-time Racing.

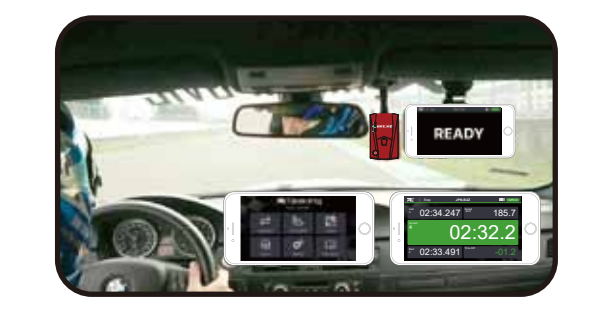

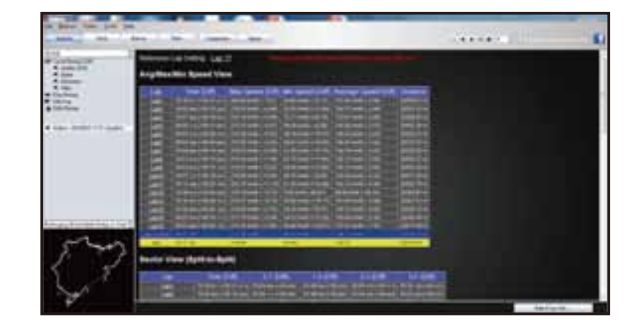

Turn off the BL-1000GT and connect to your computer. Read log from device and QRacing will detect trackmap automatically to have further analysis.

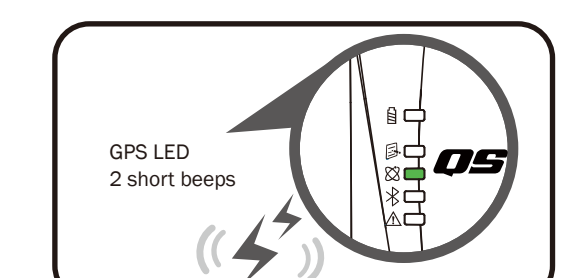

③ Turn on your mobile device's Bluetooth feature iPhone Setting > General > Bluetooth > On

⑦ View Analysis Data on your QRacing APP.

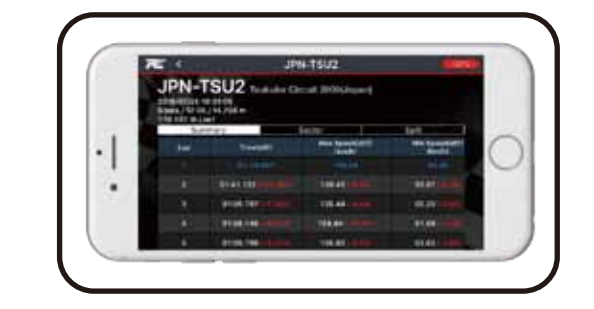

*Note For detail operation, please refer to the operating guide on manual of QRacing APP.*

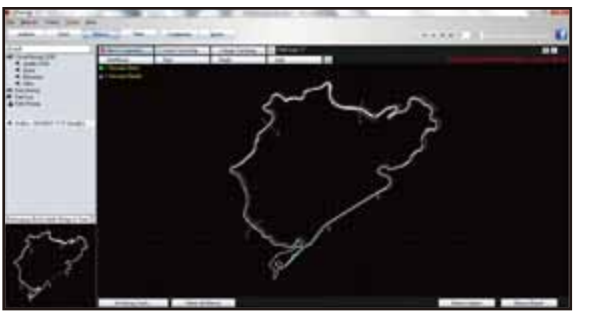

QRacing beacon editor to set start/finish splits, adjust trackmap, or import/export beacons.